# PERBAIKAN PADA HE7200 PORTABLE

# PERSIAPAN

Prosedur yang dijelaskan dalam dokumen ini akan membantu anda menentukan apakah HE7200 menyala dan perangkat lunaknya berfungsi seperti yang diharapkan. Sebelum melakukan tes, pastikan hal-hal berikut ini:

- Perangkat sudah aktif; Anda bisa memeriksanya di akun SkyRouter pada Menu Manage > Devices page. Jika perangkat tidak aktif pada layanan yang ada, maka anda perlu mengaktifkan layanan terlebih dahulu.
- Perangkat yang terdaftar di akun SkyRouter anda; perangkat tersebut akan terdaftar Administrator SkyRouter dihalamanManage > Device page. **NOTE: Jika perangkat ini baru dan belum di laporkan ke SkyRouter lebih dari 6 bulan, maka perangkat tersebut tidak akan tampil pada halaman 'Track' sampai anda melaporkanya kembali.**

## PENGISIAN DAYA

Saat perangkat HE7200 tidak memilki cukup daya dari baterainya, maka akan mematikan alat tersebut. Kondisi ini di identifikasi oleh semua lampu LED yang berkedip cepat beberapa detik sebelum mati. Sebelum pengujian, pastikan HE7200 terisi penuh sampai lampu LED pengisian daya berwarna hijau. Untuk mengisi daya HawkEye 7200:

- 1. Pasang ujung konektor 12 Pin yang melingkar dengan kabel daya ke HE7200 Power Port, konektornya harus di sekrupkan sepanjang jalan untuk memastikan kontak berjalan dengan baik.
- 2. Colokan kabel pengisi daya ke sumber listrik yang sesuai. LED pengisian ulang menyala saat HawkEye 7200 sedang di isi.
- 3. Untuk mengisi penuh baterai internal, perangkat harus di isi minimal 4.5jam. Setelah baterai terisi penuh, lampu LED akan berwarna hijau.

Sebagai langkah memecahkan masalah, kami merekomendasikan pengisian berulang dalam dua siklus. Setelah siklus pertama selesai (LED pengisian daya berubah hijau) lepaskan dan sambungkan kembali pengisi daya dan usakan mengisi ulang perangkat sampai LED berubah kembali menjadi hijau.

 Jika perangkat gagal mengisi daya; periksa koneksi pengisi daya ke HE 7200 dan sumbe rlistriknya, pastikan daya masuk ke perangkat. Untuk mengujinya, charger yang disediakan harus dihubungkan ke stopkontak yang diatur di 110V-240V. Pengisi daya yang ada harusnya memberikan 12V pada 1.5A. Jika ada, gunakan chrarger HE7200 yang lain untuk menghilangkan kemungkinan masalah yang berasal dari charger itu sendiri.

PENEMPATAN

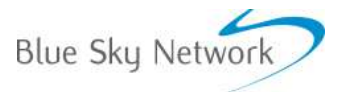

HE7200 Portable

**Technical Support** 

Untuk tujuan perbaikan kami merekomendasikan untuk menempatkan perangkat HE7200 diluar ruangan dan jauh dari kendaraan, pesawat terbang atau bangunan tinggi jika ada. Untuk kinerja optimal perangkat harus ditempatkan

pada posisi dimana antena menghadap ke atas langit tanpa halangan sampai delapan derajat diatas cakrawala.

NOTE: Dalam keadaan dimana HE7200 telah dinyalahkan dalam waktu yang cukup lama atau menempuh perjalanan yang jauh dalam kondisi mati. Diperlukan waktu sampai dengan 30 menit agar perangkat memperoleh GNSS fix, ini disebut sebagai "Cold-Start".

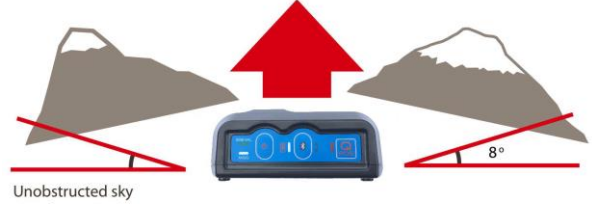

view for optimal performance.

**Technical Support** 

# PENGUJIAN

#### PROSEDUR UNTUK PERFORMA KETIKA SUDAH MENYALAH

Untuk semua prosedur yang akan diuraikan di bagian ini HE7200 harus ditempatkan pada posisi dimana antena menghadap ke atas langit tanpa halangan. Disarankan agar perangkat tempatkan di luar dan sejauh mungkin dari bangunan atau peralatan lain yang berpotensi menimbulkan masalah sinyal, lihat pada bagian "Penempatan" di dalam dokumen ini untuk informasi lebih lanjut.

- 1. Pastikan bahwa HE7200 pada posisi yang baik untuk menerima sinyal yang kuat.
- 2. Saat semua LED pada perangkat mati; tekan tombol 'Power' dan lepaskan, semua LED akan menyala sekitar 2 detik sebelum mati kembali. Kemudian LED sinyal akan berkedip cepat.
- 3. Setelah beberapa saat, sinyal LED akan berkedip yang menunjukan bahwa alat sedang beroperasi dengan pola seperti dibawah ini:
	- a. Berkedip konstan mencari sinya Iridium & GPS.
	- b. 2 kali berkedip mencari sinyal Iridium
	- c. 2 kali berkedip mencari sinyal GPS
- 4. Setelah beberapa menit HE7200 seharusnya sudah mendapatkan sinyal dan pada saat ini LED nya akan menjadi hijau solid.
- 5. Cek laporan posisi di SkyRouter setelah 5 -10 menit; jika peratalan memberikan laporan di SkyRouter, ini artinya alat siap untuk melacak dan proses perbaikan selesai.

### PERBAIKAN

#### **Jika HE7200 gagal pada langkah ke 2 atau 3, atau mati dengan sendirinya:**

Sangat mungkin baterainya perlu di isi, lihat prosedur pengisian baterai secara detail pada dokumen ini.

#### **Jika HE7200 gagal pada langkah ke 4:**

 Peralatan mungkin perlu di relokasi, lihat langkah 1 dan bagian 'Penempatan' pada dokumen ini sebagai panduan.

#### **Jika HE7200 gagal pada langkah ke 5:**

- Mungkin peralatan anda belum di aktifkan atau di daftarkan pada akun anda, lihat pada bagian 'Persiapan' pada dokumen ini sebagai panduan.
- Mungkin juga parameter yang ditetapkan untuk perangkat itu, Coba mengirim 'Quick Position Event' di SkyRouter dengan menekan tombol QPOS pada perangkat HE7200. Jika tes 'Quick Position' berhasil, maka anda perlu merevisi parameter pada perangkat HE7200 anda.

#### **Jika LED pesan berkedip merah:**

- Ini mengindikasikan bahwa 'send/receive error', hal ini normal terjadi jika perangkat tidak mendapat sinyal yang baik, namun jika LED sinyal berwarna hijau sementara LED pesan berkedip atau menyala terus dengan warna merah ini bisa mengindikasikan bahwa ada kerusakan pada bagian dalam perangkat.
- Jika semua prosedur diatas suda dilakukan dan anda masih mengalami masalah; jangan ragu untuk mengirimkan email beserta pemberitahuan akan hal-hal yang sudah dilakukan ke

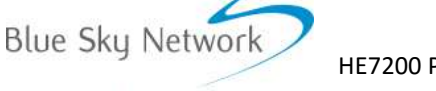

HE7200 Portable

**Technical Support** 

[support@blueskynetwork.com s](mailto:support@blueskynetwork.com)ehingga kami bisa mengevaluasi lebih lanjut dan memperbaharui langkahlangkah perbaikan jika diperlukan. LED Behavior

Legenda (kanan) menjelaskan prilaku dari bermacam-macam LED yang tampak pada unit HawkEye 7200.

Saat mengirim laporan permasalahan Sky Network, mohon perhatikan indikasi LED disamping ini karena akan membantu kami dalam menentukan permasalahan apa yang sedang dialami perangkat anda.

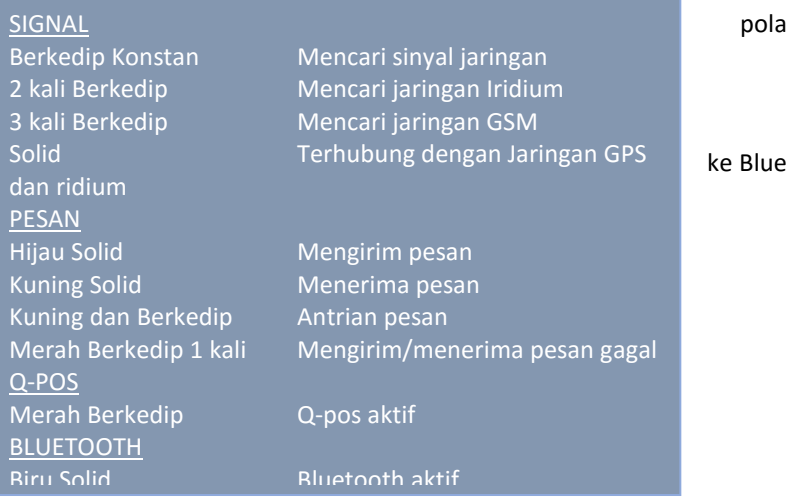

## PERTANYAAN DAN JAWABAN

Kami mengumpulan beberapa pertanyaan yang sering kami terima beserta jawabanya, jika anda belum juga menemukan penyelesaian dari permasalahan anda, mohon segera hubungi bagian 'Technical Support' Blue Sky Network, dan kami akan sangat senang membantu anda.

Q. HawkEye 7200 tidak mau menyala.

A. Coba untuk mengisi penuh perangkat HawkEye 7200 anda (setidaknya 4.5 jam) dan coba nyalahkan lagi. Saat mengisi daya anda harus memastikan bahwa kabel terhubung dengan baik dal kondisi tersekrup, LED pengisian berwarna MERAH saat mengisi daya dan berwarna HIJAU saat sudah penuh terisi.

Q. HawkEye 7200 menyala sebentar, semua LED menyala kemudian mati.

A. Coba isi baterai perangkat HE7200 anda. Saat daya baterai sangat sedikit, perangkat HE7200 anda akan mati dengan sendirinya.

Q. HawkEye 7200 tidak mendapatkan sinyal.

A. Coba ganti posisi alat; untuk performa optimal HE7200 harus diletakan ditempat dimana antenanya menghadap ke atas ke langit terbuka sampai delapan derajat di atas cakrawala. Lihat panduan pada bagian 'Penempatan' untuk informasi lebih lanjut

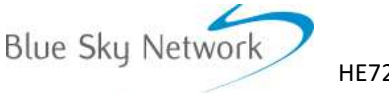

HE7200 Portable

**Technical Support** 

Q. Baterai HawkEye 7200 cepat habis.

A. Menggunakan Aplikasi HawkEye Link juga fitur Bluetooth pada perangkat HE7200 akan menghabiskan banyak daya setelah terisi penuh. Kami merekomendasikan untuk men non aktifkan fitur Bluetooh HE7200 saat anda tidak menggunakannya.

Q. Sudah mematikan 'Quick Position' namun kami masih melihat laporan event 'Quick Position' di SkyRouter.

A. Untuk menon aktifkan 'Quick Position' di SkyRouter, HawkEye 7200 harus mengirimkan laporan normal ke SkyRouter. Nyalahkan perangkat anda, pastikan LED QuickPosition TIDAK menyala dan ijinkan perangkat untuk mengirim posisi normal ke SkyRouter.